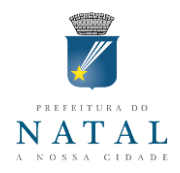

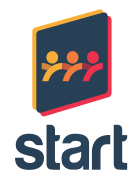

# **PREFEITURA MUNICIPAL DE NATAL START PESQUISA E CONSULTORIA TÉCNICA LTDA.**

# **PLANO MUNICIPAL DE SANEAMENTO BÁSICO DO MUNICIPIO DE NATAL/RN PRODUTO 08 – SISTEMA DE INFORMAÇÕES INTEGRADAS EM SANEAMENTO BÁSICO DE NATAL - SISBN**

**NATAL-RN MARÇO/2016**

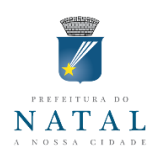

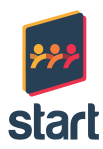

# **PREFEITO MUNICIPAL DE NATAL**

Carlos Eduardo Nunes Alves

# **SECRETARIA MUNICIPAL DE OBRAS E VIAÇÃO – SEMOV**

Tomaz Pereira de Araújo Neto

## **SECRETÁRIA ADJUNTA DE PLANEJAMENTO - SEMOV**

Teresa Cristina Vieira Pires

# **SECRETÁRIO MUNICIPAL DE HABITAÇÃO, REGULARIZAÇÃO FUNDIÁRIA E PROJETOS ESTRUTURANTES**

Getúlio Batista da Silva Neto

## **SECRETÁRIO ADJUNTO**

Albert Josuá Neto

## **CONSELHO DE EXECUTIVO**

#### **Presidente**

**Cláudio Henrique Pessoa Porpino**

Diretor-Presidente da ARSBAN

#### **Coordenador**

#### **Albert Josuá Neto** Secretaria Municipal de Habitação, Regularização Fundiária e Projetos Estruturantes

#### **Membros**

**Marcia Aparecida Souza da Silva** Secretaria Municipal de Planejamento, Fazenda e Tecnologia da Informação

> **Vital Gorgônio da Nóbrega** Secretaria Municipal de Obras Públicas e Infraestrutura

**Iang de Brito Chaves Júnior** Secretaria Municipal de Meio Ambiente e Urbanismo

> **Marcílio Pereira Xavier**  Secretaria Municipal de Saúde

**Ivanilde Ramos da Silva**

Companhia de Serviços Urbanos

#### **Loiane Tamara dos Santos Alves**

Agência Reguladora de Serviços de Saneamento Básico do Município de Natal

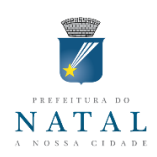

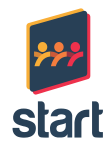

# **Fábio Ricardo Silva Góis**

Agência Reguladora de Serviços de Saneamento Básico do Município de Natal –ARSBAN

**Marise Costa de Souza Duarte** Procuradoria Geral do Município

# **Pedro Celestino Dantas**

Secretaria Municipal de Segurança Pública e Defesa Social

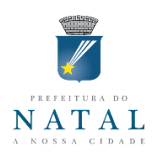

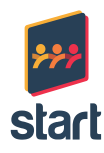

# **COMISSÃO DE ACOMPANHAMENTO E FISCALIZAÇÃO**

# **Presidente**

**Loiane Tamara dos Santos Alves**

Agência Reguladora de Serviços de Saneamento Básico do Município de Natal

## **Membros**

**Vital Gorgônio da Nóbrega** Secretaria Municipal de Obras Públicas e Infraestrutura

**Iang de Brito Chaves Júnior** Secretaria Municipal de Meio Ambiente e Urbanismo

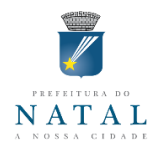

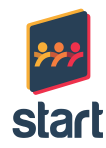

#### **CONSULTORIA START PESQUISA E CONSULTORIA TÉCNICA LTDA.**

# **NÚCLEO DE COORDENAÇÃO**

**Nadja Maria Nobre de Farias** Engenheira Civil, Mestre em Engenharia Civil – Hidráulica e Saneamento CREA 210591129-3

**Flaviane de Oliveira Silva Magalhães Ferraz**  Mestre em Engenharia Sanitária, Tecnóloga Ambiental CRQ. 15ª Região – n° 152 00017

> **Leonlene de Sousa Aguiar**  Geógrafo, Mestre em Geografia CREA 210573926-1

**Keila Brandão Cavalcanti** Socióloga, Mestre em Administração de Empresas

#### **CONSULTORES TEMÁTICOS**

**Nadja Maria Nobre de Farias** Engenheira Civil, Mestre em Engenharia Civil – Hidráulica e Saneamento CREA 210591129-3

**Patrick Reinecke de Alverga** Engenheiro de Computação, Mestre em Engenharia da Produção

> **Alan Glei Gomes da Silva** Tecnólogo em Banco de Dados

> **Alcino Galdino de Lima Filho** Tecnólogo em Banco de Dados

**Andressa Dantas de Lima** Engenheira Civil CREA n° 210033664-9

**Ceres Virgínia da Costa Dantas** Tecnóloga em Gestão Ambiental CREA n° 2111230901

**Alberto de Melo Rodrigues** Engenheiro Civil – Consultor na área de drenagem CREA210405683-7

**Bruno Freitas Cardoso** Engenheiro Civil- Consultor na área de drenagem CREA 211045447-4

**Carlos de Souza Junior** Engenheiro Civil, Especialista em Engenharia Sanitária CREA 210066471-9

**Flaviane de Oliveira Silva Magalhães Ferraz**  Tecnóloga Ambiental, Mestre em Engenharia Sanitária CRQ. 15ª Região – n° 152 00017 **Ângela Cristina Nascimento Braz** Administradora

**Aderson Stanrley Peixoto Santos** Geógrafo, Mestre em Engenharia Urbana e Ambiental CREA: 210894060-0

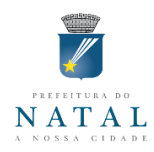

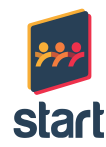

**Keila Brandão Cavalcanti** Socióloga, Mestre em Administração de Empresas

> **Aracely Xavier da Cruz** Socióloga, Mestre em Ciências Sociais

**Johnatan Rafael Brito** Economista CORECON /RN - 16ª Região - Reg. n° 1843

**Leonlene de Sousa Aguiar**  Geógrafo, Mestre em Geografia CREA 210573926-1

**Margarida de Lourdes Melo Nelson dos Santos** Bióloga, Mestre em Biologia Aquática CRBio 05 - Reg. n° 46.137/5-D

> **Marcelo Maranhão Alves Cardoso** Advogado OAB/RN 6306

**Janderson Marques dos Santos** Tecnólogo Ambiental

**Karina Brandão Cavalcanti Flores** Publicitária

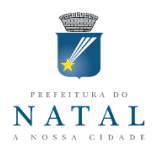

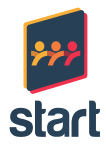

# **Sumário**

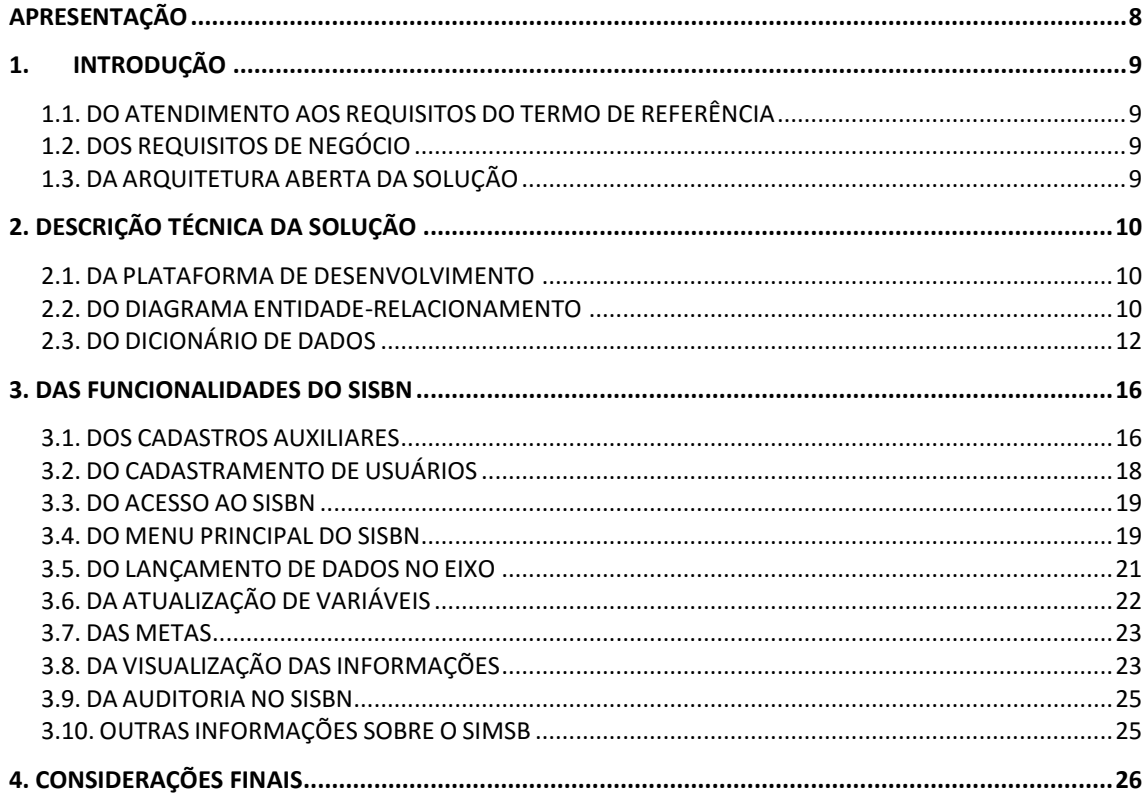

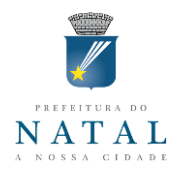

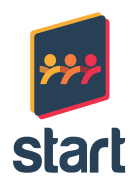

## <span id="page-7-0"></span>**APRESENTAÇÃO**

O presente documento intitulado – **Sistema de Informações Integradas em Saneamento Básico de Natal - SISBN,** corresponde ao **Produto 08** do **Plano de Saneamento Básico do Município de Natal - PMSB**, e insere-se no escopo dos serviços e atividades do Contrato nº 035/2013, firmado entre o Município de Natal e a START Pesquisa e Consultoria Técnica Ltda., tendo como intervenientes anuentes, a Secretaria Municipal de Obras Públicas e Infraestrutura – SEMOPI e a Secretaria Municipal de Habitação e Projetos Estruturantes - SEHARPE que tem por objetivo a contratação de empresa especializada para a elaboração do PMSB.

O Sistema de Informações Integradas de Saneamento Básico de Natal-SISBN foi estruturado a partir de um banco de dados sistematizado e automatizado dos quatro componentes do saneamento básico: Abastecimento de Água; Esgotamento Sanitário; Limpeza Urbana e Manejo de Resíduos Sólidos; e, Drenagem e Manejo de Águas Pluviais Urbanas. Seu funcionamento possibilitará a coleta, armazenamento e processamento dos dados com o objetivo de produzir informações e, sobretudo, auxiliar na tomada de decisão pelos gestores municipais.

Para sua manutenção e atualização será realizada uma capacitação dos técnicos e profissionais diretamente envolvidos na sua utilização.

Dessa forma, o monitoramento da implantação do PMSB de Natal passará a ser uma tarefa rotineira, sistematizada e cotidiana, garantindo assim a melhoria da qualidade de vida da população.

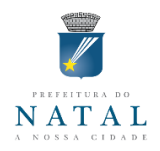

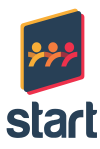

# <span id="page-8-0"></span>**1. INTRODUÇÃO**

#### <span id="page-8-1"></span>1.1. DO ATENDIMENTO AOS REQUISITOS DO TERMO DE REFERÊNCIA

O Sistema de Informações Integradas em Saneamento Básico de Natal-SISBN foi desenvolvido em conformidade com o estabelecido no Termo de Referência-TR documento orientador da execução dos serviços para a elaboração da Política e do Plano Municipal de Saneamento Básico, integrante do Contrato nº 035/2013, firmado entre o Município de Natal e a START Pesquisa e Consultoria Técnica Ltda.

Neste sentido, o SISBN irá registrar em Banco de Dados, todas as variáveis e indicadores definidos no Plano Municipal de Saneamento Básico-PMSB de Natal referentes aos quatro eixos do Saneamento Básico, a saber:

- Abastecimento de Água;
- **Esgotamento Sanitário;**
- Limpeza Urbana e Manejo de Resíduos Sólidos; e,
- Drenagem e Manejo de Águas Pluviais Urbanas

## <span id="page-8-2"></span>1.2. DOS REQUISITOS DE NEGÓCIO

O SISBN foi desenvolvido em três visões com possibilidade de cadastramento de usuários para diferentes perfis de uso.

A primeira delas é a visão do eixo, que um ou mais usuários cadastrados podem ter acesso e alterar as variáveis e metas referentes a este eixo, além de emitir relatórios específicos para o eixo.

A segunda visão é a gestão dos indicadores, metas e variáveis, em que um ou mais usuários cadastrados poderão visualizar todos os 04 (quatro) eixos do saneamento básico, emitindo também os relatórios referentes a um ou mais eixos.

A terceira visão será aberta ao público, para consulta e visualização dos indicadores e metas por eixo além de visualização georreferenciada de dados, caso disponível-

# <span id="page-8-3"></span>1.3. DA ARQUITETURA ABERTA DA SOLUÇÃO

A arquitetura definida para a solução é toda baseada em software livre, banco de dados, Linguagem de programação e sistema operacional. Todo o código fonte será cedido junto com a aplicação e este relatório.

Esta arquitetura está em conformidade com os requisitos técnicos informados pela Secretaria Adjunta de Tecnologia da Informação da SEMPLA, unidade responsável pela disponibilização dos serviços de tecnologia da informação e comunicação da Prefeitura Municipal do Natal e atende aos requisitos técnicos do Produto 08.

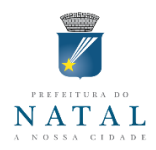

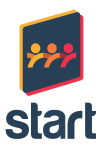

# <span id="page-9-0"></span>**2. DESCRIÇÃO TÉCNICA DA SOLUÇÃO**

#### <span id="page-9-1"></span>2.1. DA PLATAFORMA DE DESENVOLVIMENTO

O SISBN foi desenvolvido para funcionamento em ambiente Web na linguagem PHP versão 5.6, através do Slim Framework versão 2.6.1. IdiORM versão 1.5, instalado via Composer. O SISBN utiliza ainda angular no seu *frontend*:

- Angular versão 1.5.0;
- Angular-route versão 1.4.0;
- Angular-loader versão 1.4.0;
- Angular-mocks versão1.4.0;
- **HTML5-boilerplate versão 5.2.0;**
- Bower;,
- **Install versão 1.0.4;**
- Bootstrap versão 3.3.6;
- Angular-bootstrap versão 1.1.2;
- Angular-animate versão 1.5.0;
- Angular-cookies versão 1.5.0;
- Angular-ui-notification versão 0.1.0;
- Angular-smart-table versão 2.1.7.
- O banco de dados da aplicação é o MySql 5.7 e toda esta plataforma pode operar no sistema operacional Linux Debian, com servidor;

#### <span id="page-9-2"></span>2.2. DO DIAGRAMA ENTIDADE-RELACIONAMENTO

A Figura a seguir apresenta o diagrama que descreve o Banco de Dados desenvolvido para o SISBN, mostrando os nomes das tabelas, campos, tipos e seus relacionamentos.

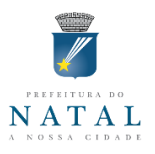

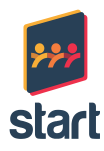

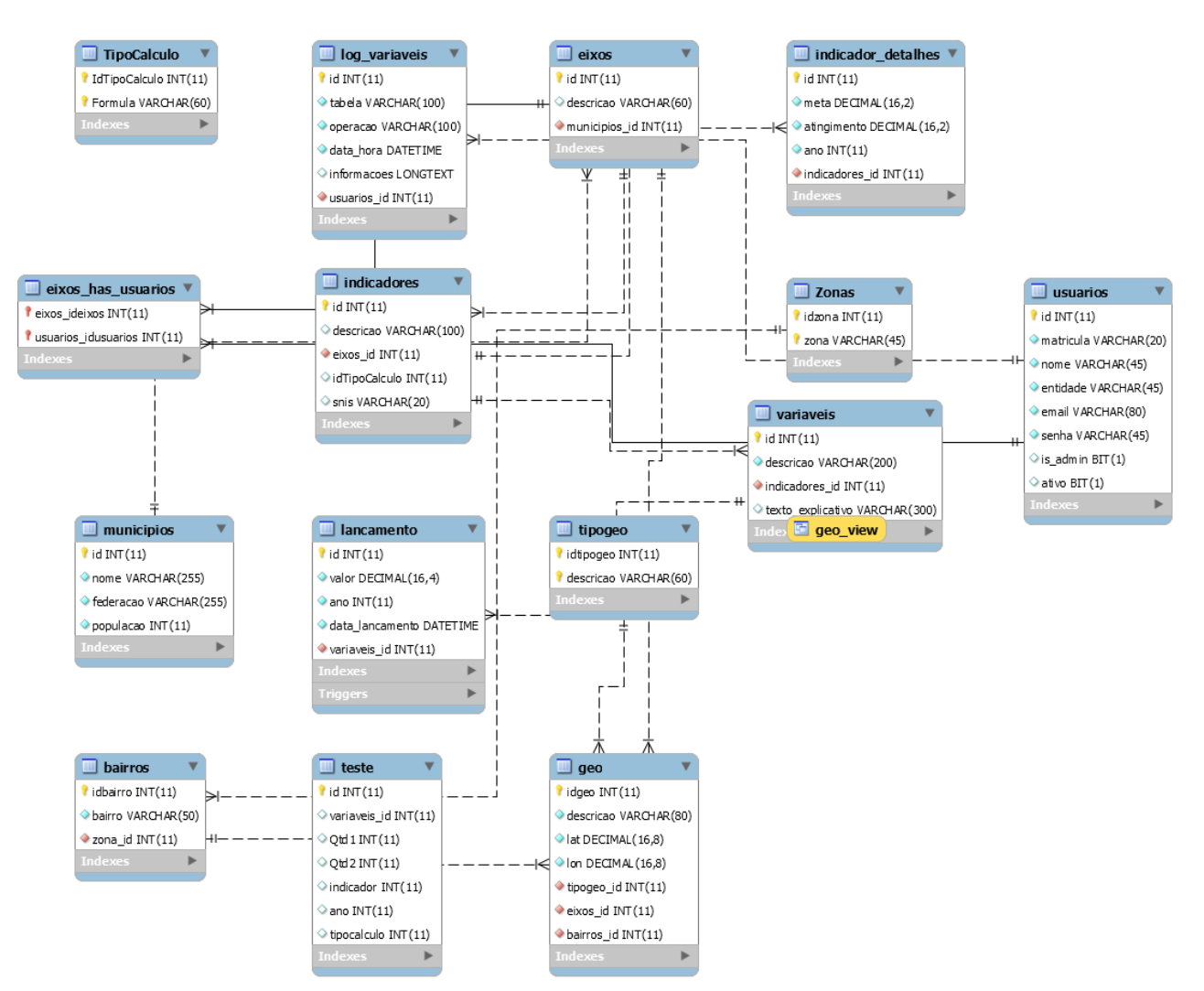

**Figura 1.** DER Sistema de Informações Integradas em Saneamento Básico de Natal-SISBN Fonte: Start Consultoria, 2016.

O desenho deste Banco de Dados, foi resultado do levantamento de requisitos realizado junto às necessidades do Produto 8, reuniões com os consultores de cada eixo e representantes da Prefeitura Municipal do Natal.

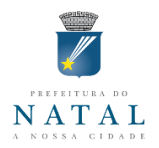

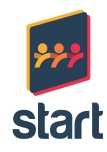

## <span id="page-11-0"></span>2.3. DO DICIONÁRIO DE DADOS

A descrição de como estão organizados os dados, sua composição e relações estão apresentadas nas figuras a seguir, organizadas por tabela:

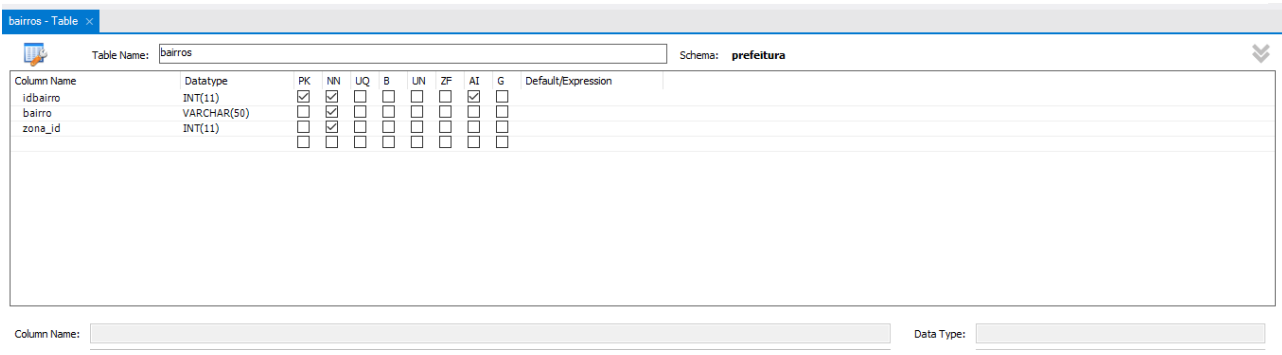

**Figura 2.** Tabela Bairros Fonte: Start Consultoria, 2016.

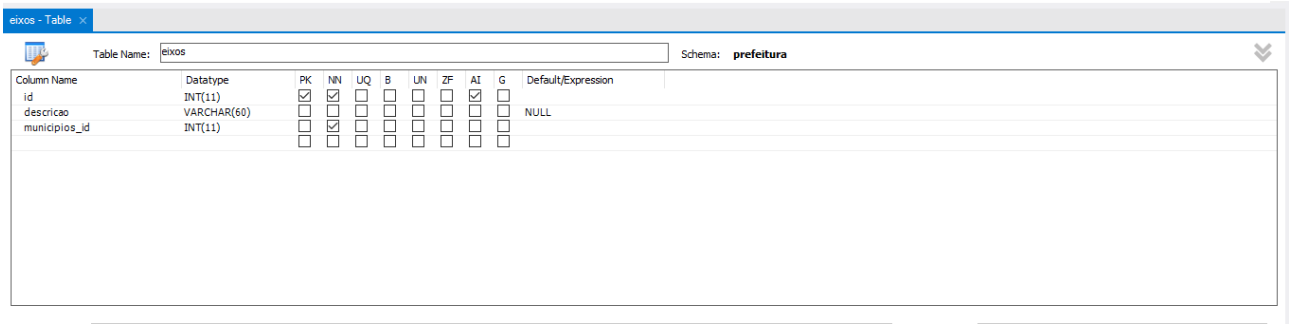

#### **Figura 3.** Tabela Eixos Fonte: Start Consultoria, 2016.

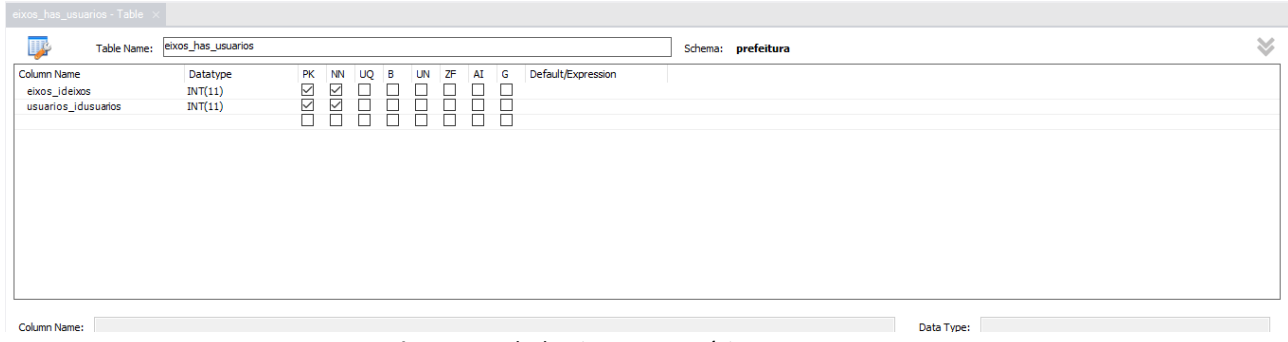

**Figura 4.** Tabela Eixo Has Usuários Fonte: Start Consultoria, 2016.

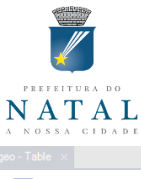

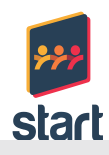

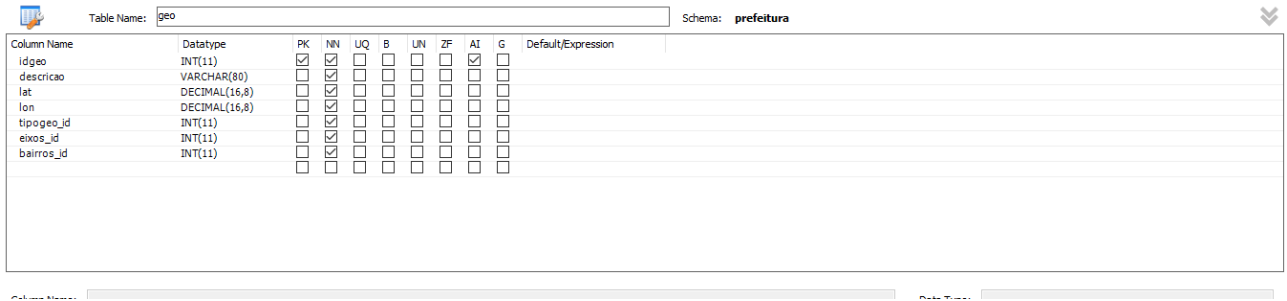

## **Figura 5.** Tabela Geo Fonte: Start Consultoria, 2016.

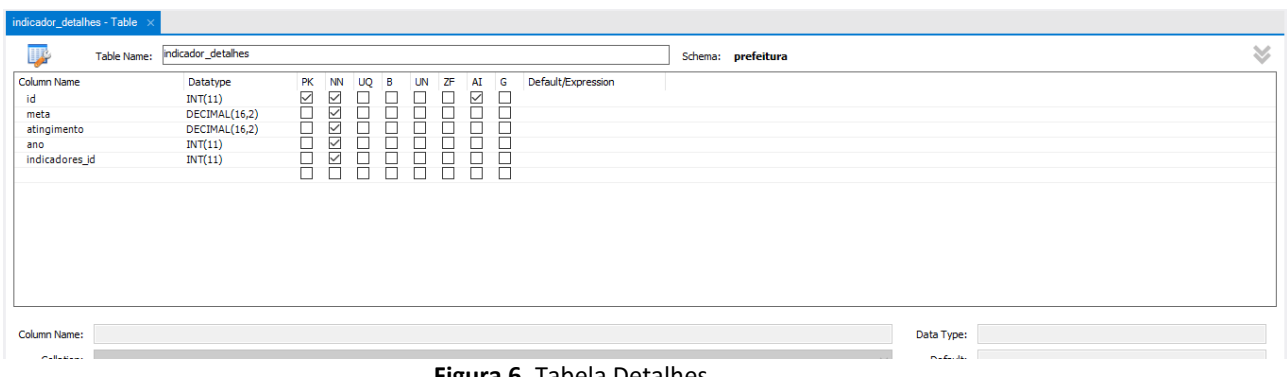

#### **Figura 6.** Tabela Detalhes Fonte: Start Consultoria, 2016.

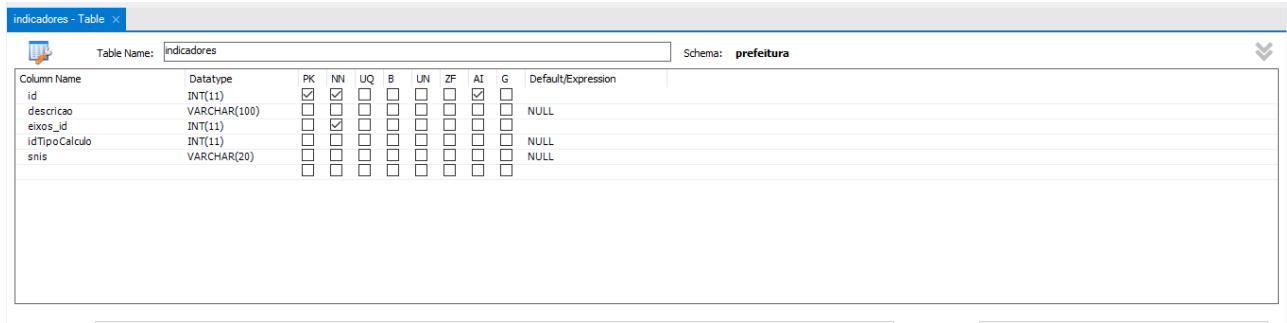

**Figura 7.** Tabela Indicadores Fonte: Start Consultoria, 2016.

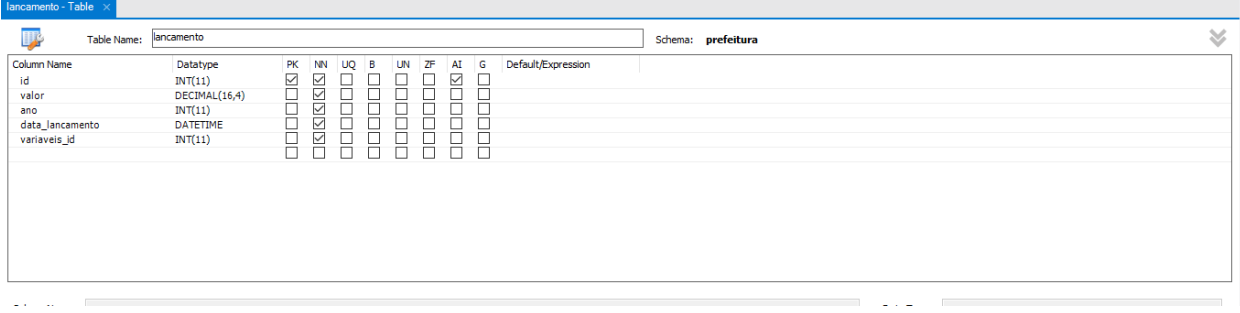

**Figura 8.** Tabela Lançamento Fonte: Start Consultoria, 2016.

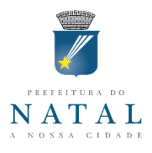

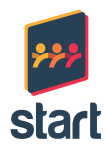

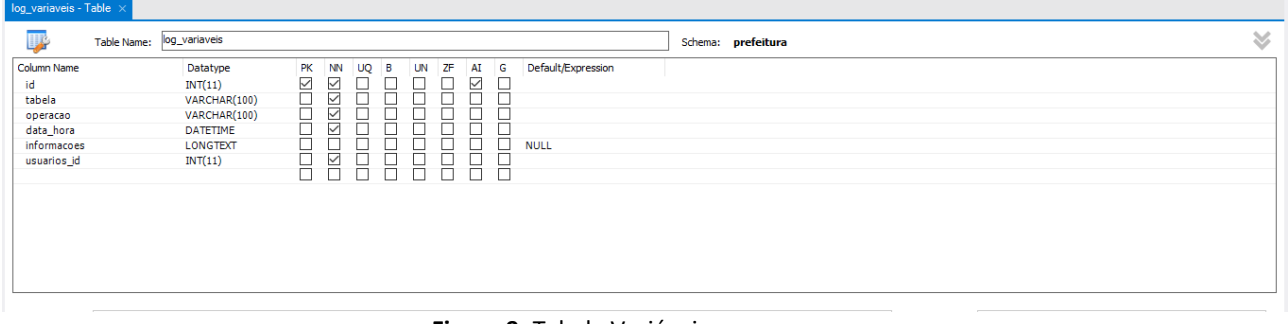

**Figura 9.** Tabela Variáveis Fonte: Start Consultoria, 2016.

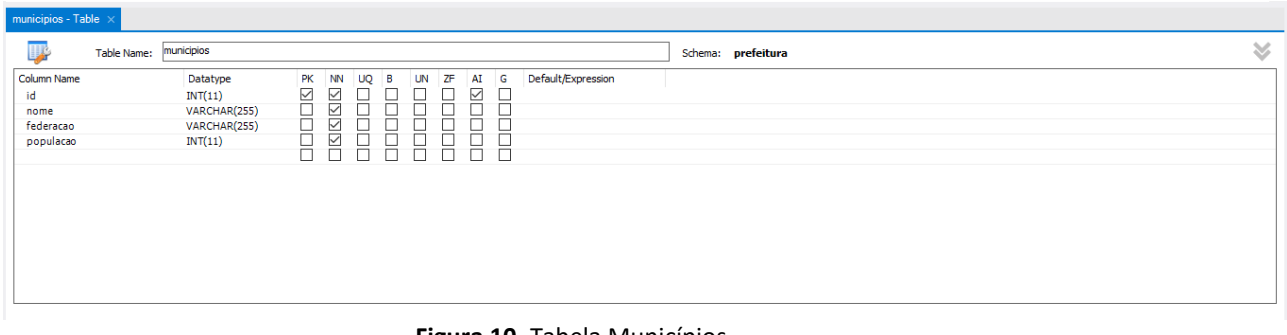

**Figura 10.** Tabela Municípios Fonte: Start Consultoria, 2016.

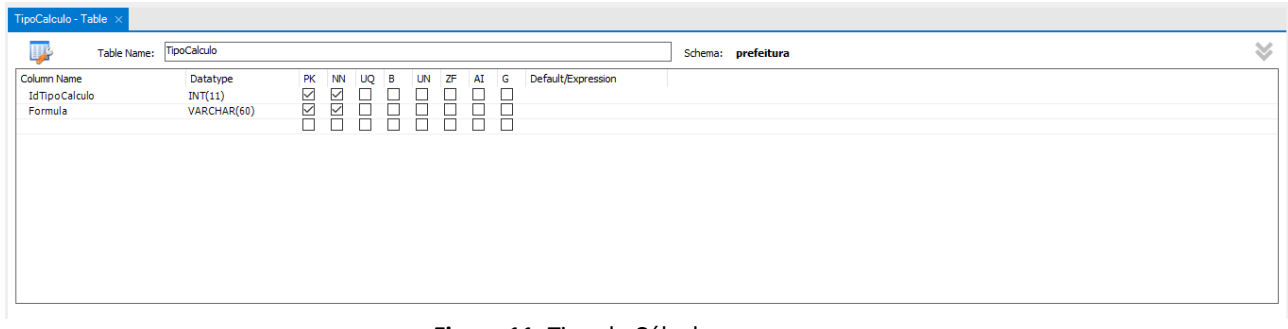

**Figura 11**. Tipo de Cálculo Fonte: Start Consultoria, 2016.

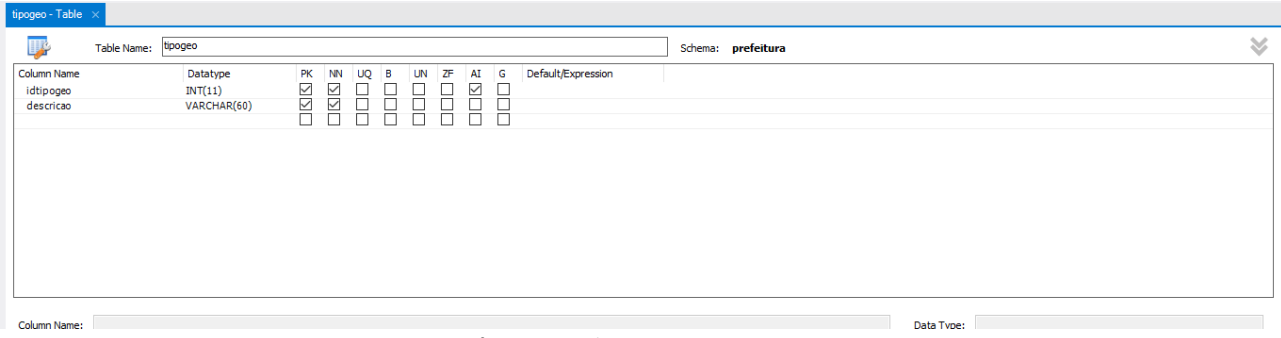

**Figura 12.** Tipogeo Fonte: Start Consultoria, 2016.

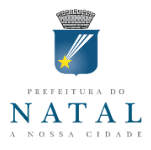

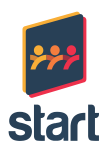

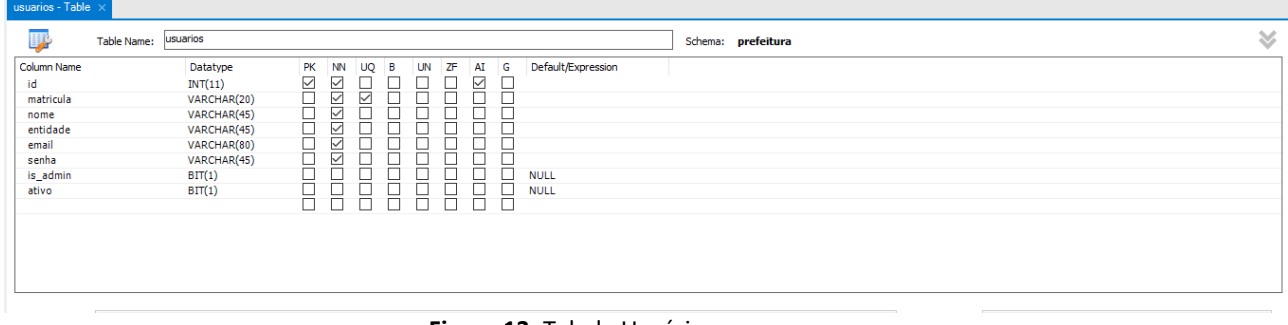

#### **Figura 13**. Tabela Usuários Fonte: Start Consultoria, 2016.

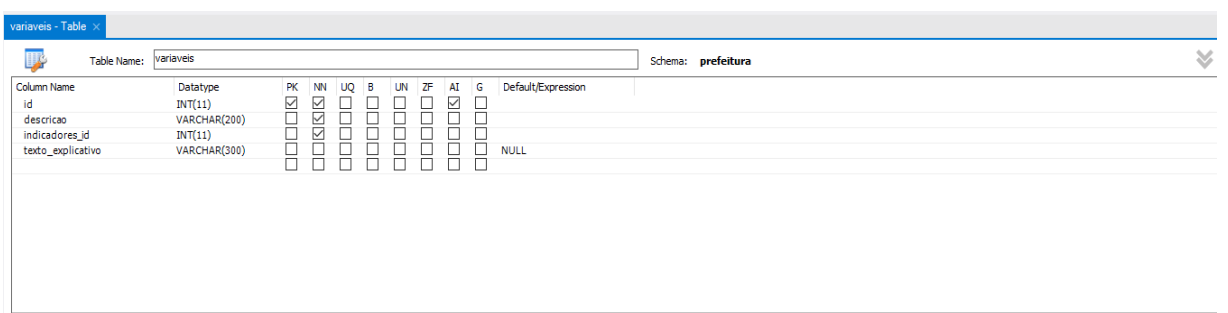

**Figura 14.** Tabela Variáveis Fonte: Start Consultoria, 2016.

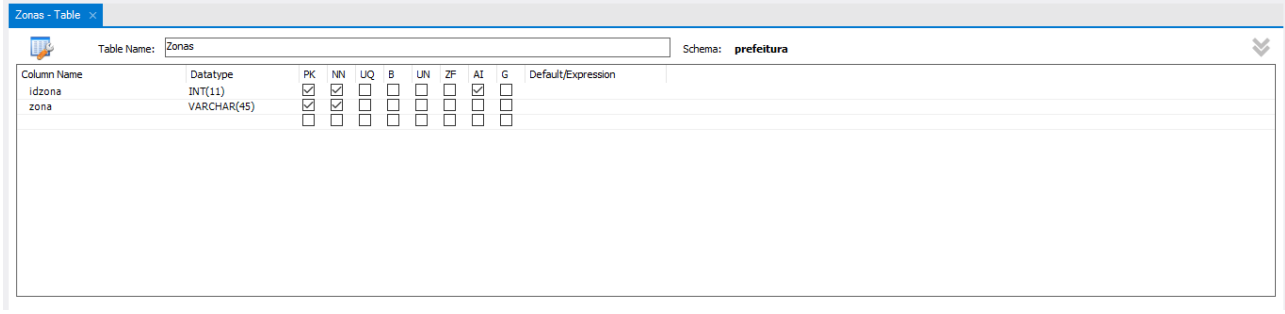

**Figura 15.** Tabela Zonas Fonte: Start Consultoria, 2016.

As figuras acima sintetizam o dicionário de dados referente ao SISBN, o nome de cada figura é o nome da própria tabela no Bando de Dados e estão em conformidade com o DER da Figura 1.

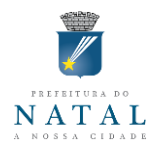

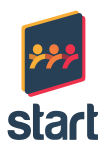

#### <span id="page-15-0"></span>**3. DAS FUNCIONALIDADES DO SISBN**

#### <span id="page-15-1"></span>3.1. DOS CADASTROS AUXILIARES

Os primeiros cadastros que devem ser realizados no SISBN são os cadastros auxiliares, estes cadastros ajudarão a compor os eixos e usuários do sistema e nos relacionamentos entre eles.

Os dois cadastros auxiliares principais são os cadastros de Bairros e Eixos. O SISBN, já vem com a carga de dados pré-definida dos bairros, de acordo com o levantamento utilizado, neste projeto. Não havendo uma tela específica para cadastramento e exclusão de bairros, esta atividade deverá ser realizada, caso necessário, no futuro, por um administrador de banco de dados.

A tabela de eixos permite alteração por um usuário autorizado, podendo ser criados novos eixos ou editados os eixos atuais. Da mesma forma que a tabela de bairros, o SISBN já vem com a carga inicial dos 4 eixos, seus respectivos indicadores e variáveis de acordo com os dados apresentados para este projeto.

Os eixos podem ser acessados e atualizados a partir do menu Eixos conforme figura a seguir:

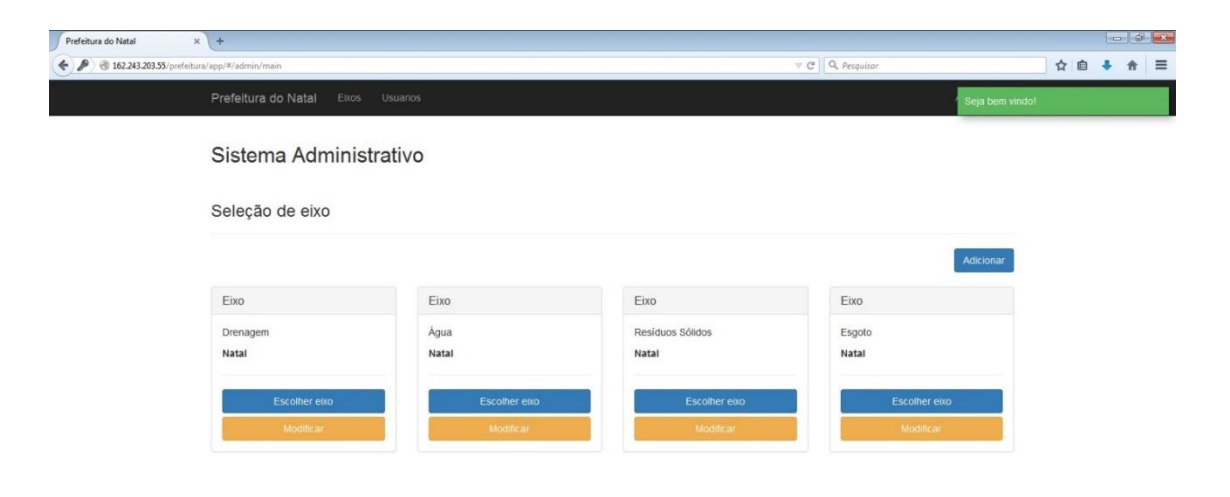

**Figura 16.** Tela de visualização dos eixos (Menu Principal) Fonte: Start Consultoria, 2016.

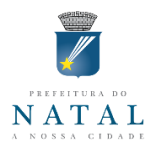

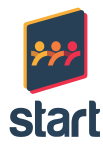

Cabe ressaltar, que esta tela pode ser acessada ao clicar no Menu (preto) Prefeitura do Natal ou Eixos. Além de ser a tela principal do sistema, após o login de um usuário.

Para alteração dos dados de um indicador deve ser clicado o botão Modificar (laranja), e a tela para alteração dos indicadores e suas variáveis será disponibilizada, conforme as figuras a seguir:

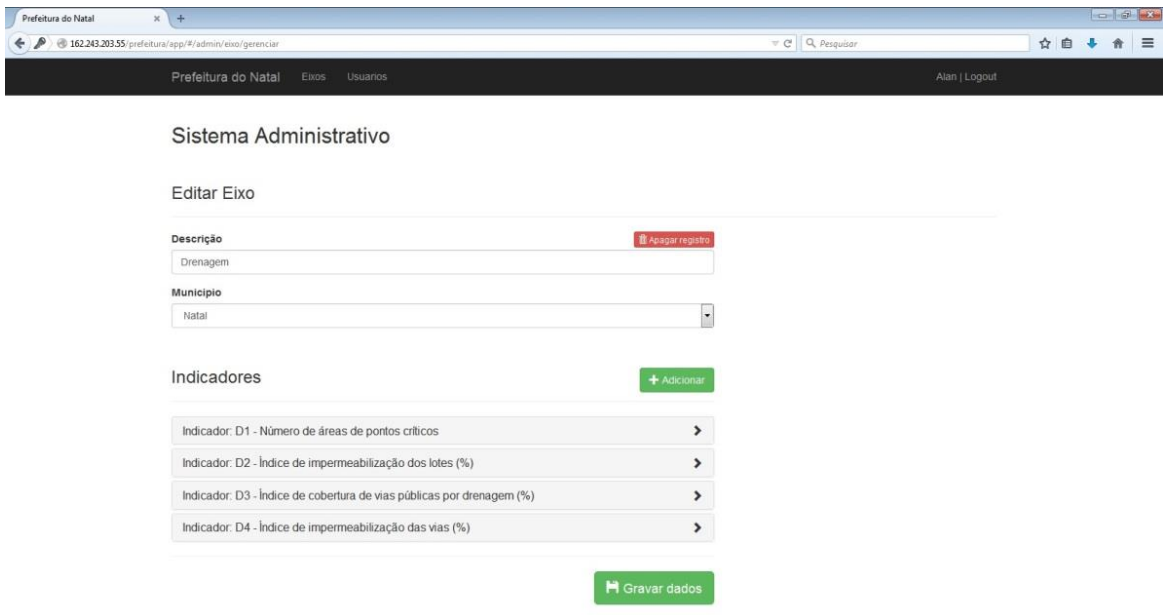

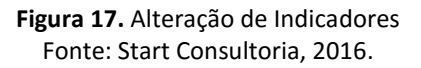

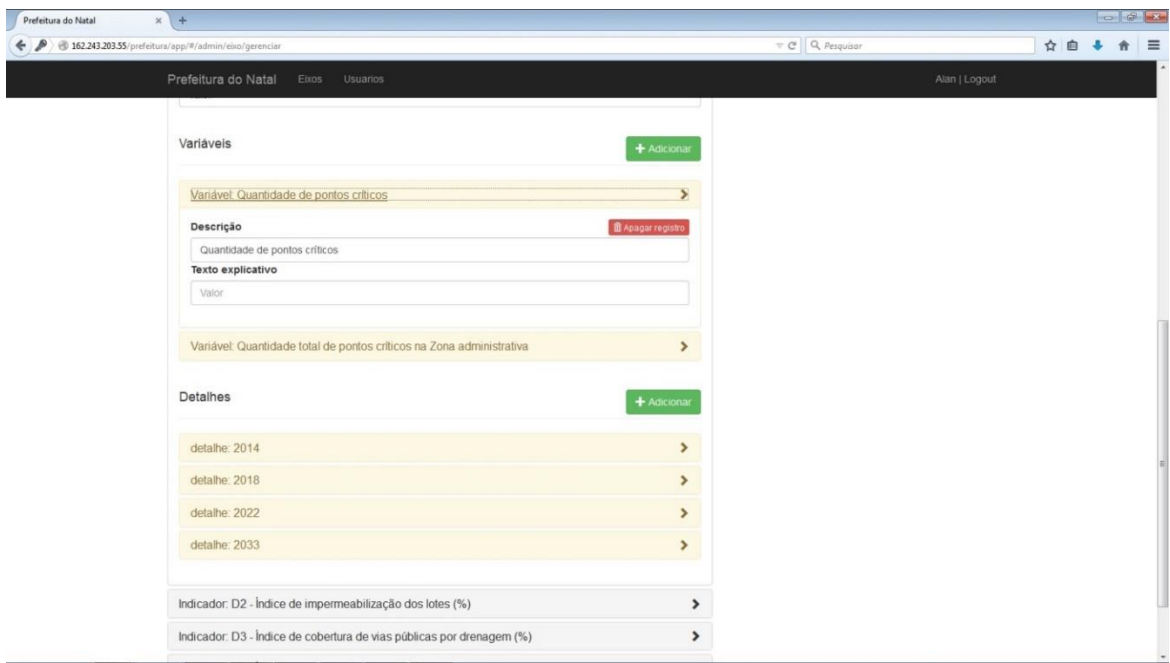

**Figura 18.** Atualização de variáveis dos indicadores Fonte: Start Consultoria, 2016.

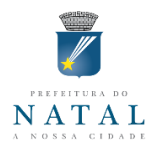

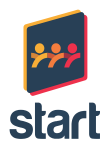

 Importante: Os eixos, seus indicadores e suas variáveis, já foram cadastrados e configurados de acordo com o proposto pelo Plano Municipal de Saneamento Básico-PMSB de Natal, do qual este Produto 8 é parte integrante.

#### <span id="page-17-0"></span>3.2. DO CADASTRAMENTO DE USUÁRIOS

Após a definição dos eixos do saneamento básico e respectivas variáveis pode-se proceder com o cadastro dos usuários, que será o registro do usuário bem como a definição do seu nível de acesso ao sistema.

É importante destacar que o cadastro será realizado por um usuário administrador, previamente cadastrado diretamente no Banco de Dados, como responsável para este fim, as Figuras a seguir apresentam as telas para este fim:

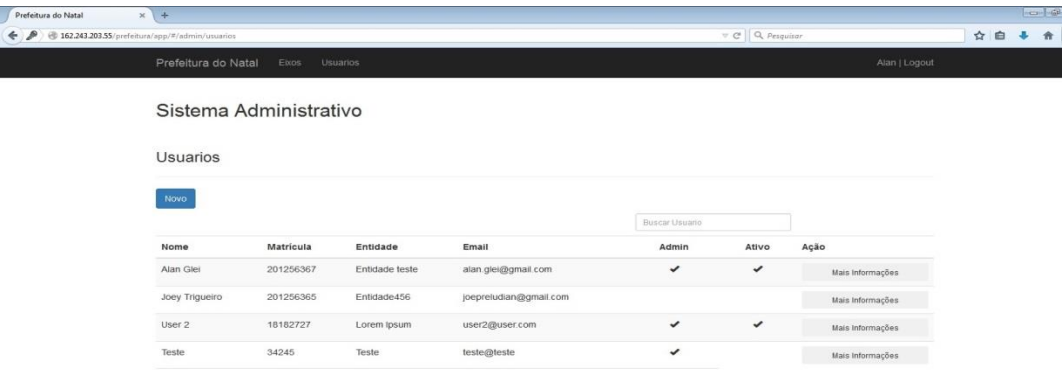

**Figura 19.** Tela de Cadastro de Usuários Fonte: Start Consultoria, 2016.

Para esta atividade, é importante definir, antecipadamente, a quais eixos o usuário estará vinculado, por exemplo:

**Usuário (fictício): José João da Silva Eixo: Drenagem**.

Desta forma, o usuário José João da Silva só poderá alterar dados do eixo Drenagem.

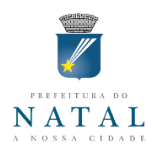

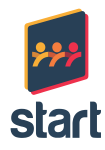

# <span id="page-18-0"></span>3.3. DO ACESSO AO SISBN

Uma vez cadastrado o usuário deverá acessar o sistema SISBN através de endereço Web (link) a ser disponibilizado pela Secretaria Adjunta de Tecnologia da Informação e Comunicação da Prefeitura Municipal do Natal.

Ao acessar o endereço Web do SISBN, a tela de solicitação de login e senha, conforme figura a seguir:

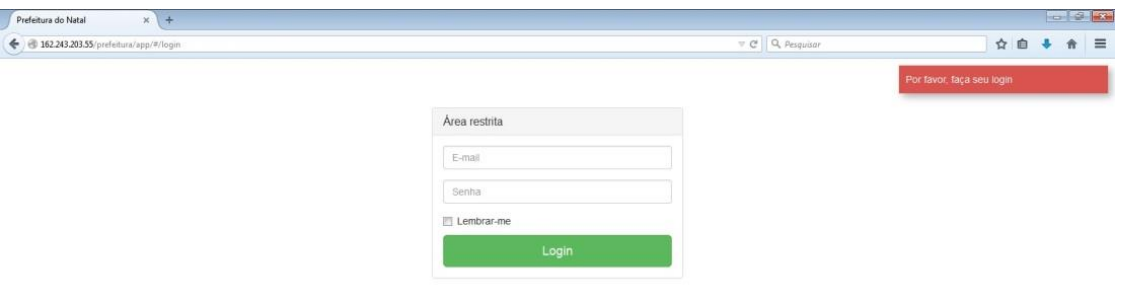

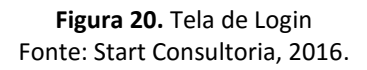

Os campos deverão ser preenchidos, e em caso de problemas de acesso, deverá ser realizado contato com o responsável pelo cadastramento do usuário.

# <span id="page-18-1"></span>3.4. DO MENU PRINCIPAL DO SISBN

Após a realização de acesso ao sistema, o SISBN apresentará os eixos ao qual o usuário tem permissão de acesso. A Figura 21, a seguir, apresenta os quatro eixos do projeto, numa visão de um usuário que tenha permissão completa de visualização de todos os eixos.

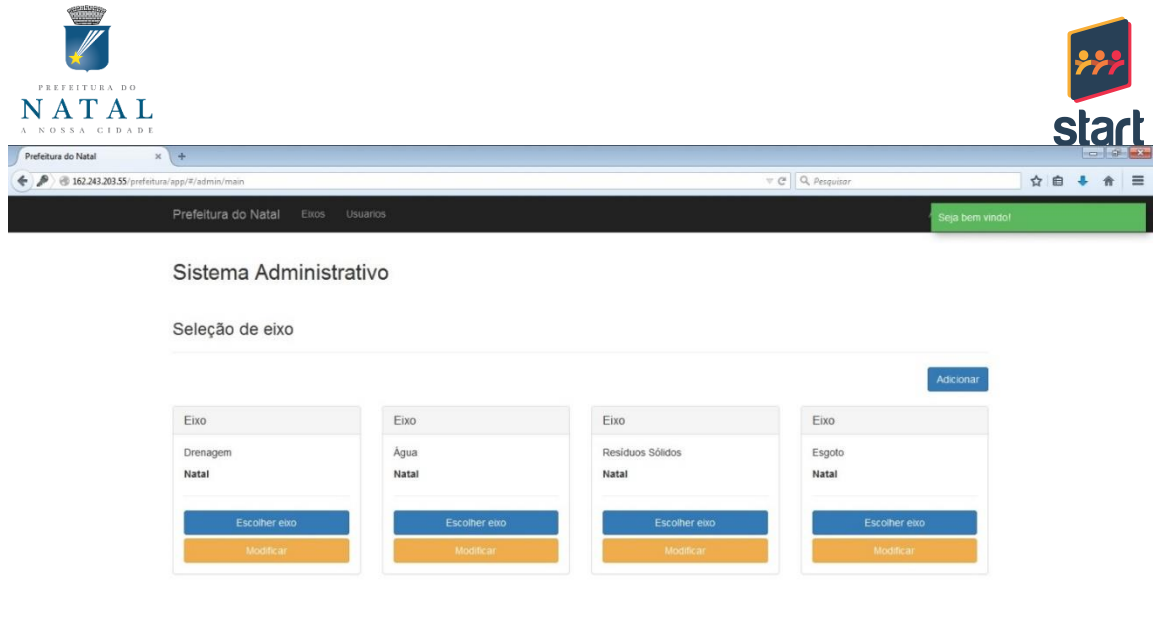

**Figura 21.** Tela do Menu Principal do Sistema SISBN Fonte: Start Consultoria, 2016.

Neste caso, o usuário poderá clicar em "Escolher eixo" para acessar os dados referentes ao eixo e passar a visualizar e alterar dados dentro deste eixo.

 **Importante:** O usuário, caso não seja administrador, só terá acesso ao eixo a que está vinculado.

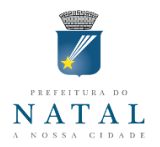

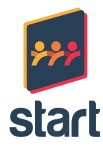

#### <span id="page-20-0"></span>3.5. DO LANÇAMENTO DE DADOS NO EIXO

Ao escolher o eixo que deseja visualizar dados, o sistema exibirá a tela com os dados referentes ao ano vigente. Podendo ser selecionado, dados de anos anteriores para visualização.

Em caso de não haver dados lançados para o período referido, o sistema apresentará uma mensagem de alerta, conforme figura a seguir:

Sistema de consulta Eixo Fixo Fixo Fixo Drenagem Água Esgoto Resíduos Sólidos Natal **Natal Natal Natal** Escolher eix Escolher eix Drenagem Ano do exercício **O** Nenhum registro encontrado 2016  $\bar{\mathbf{r}}$ Esse Eixo não possui registros para o ano vigente Selecionar an

> **Figura 22.** Tela do Eixo Sem Registro Fonte: Start Consultoria, 2016.

Caso o sistema disponha de dados, os indicadores e seu percentual de atingimento, referente à meta serão apresentados como na Figura 15.

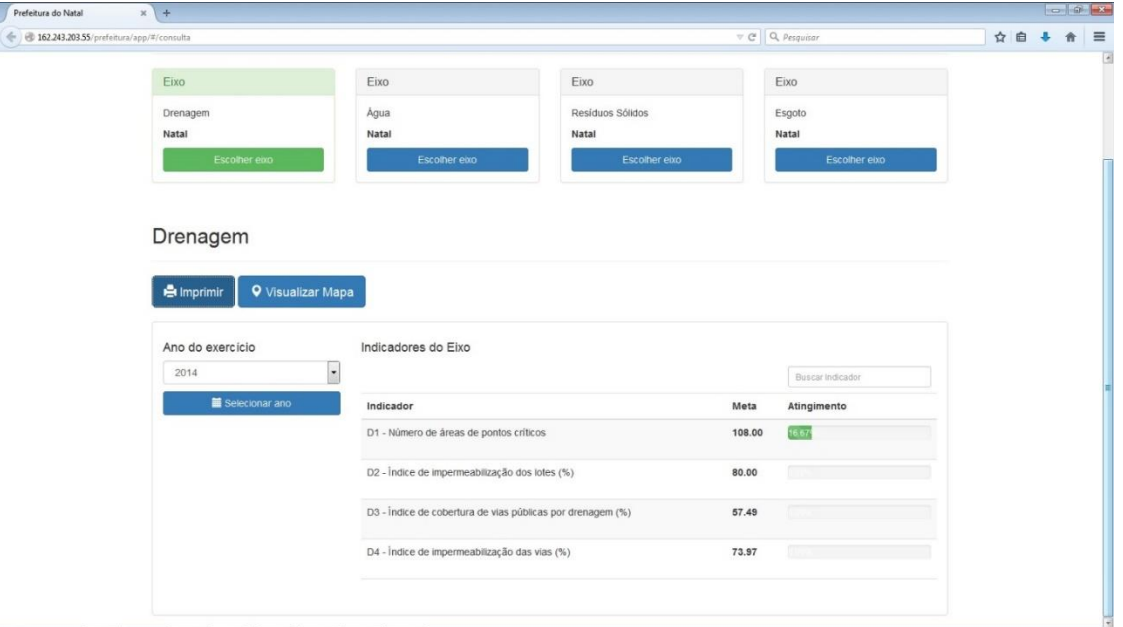

**Figura 23.** Tela do Eixo com Registro Fonte: Start Consultoria, 2016.

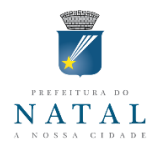

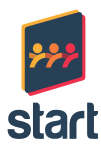

# <span id="page-21-0"></span>3.6. DA ATUALIZAÇÃO DE VARIÁVEIS

A Figura a seguir mostra como atualizar os valores das variáveis. Ao clicar no botão "Lançar", as variáveis referentes ao indicador serão apresentadas na tela:

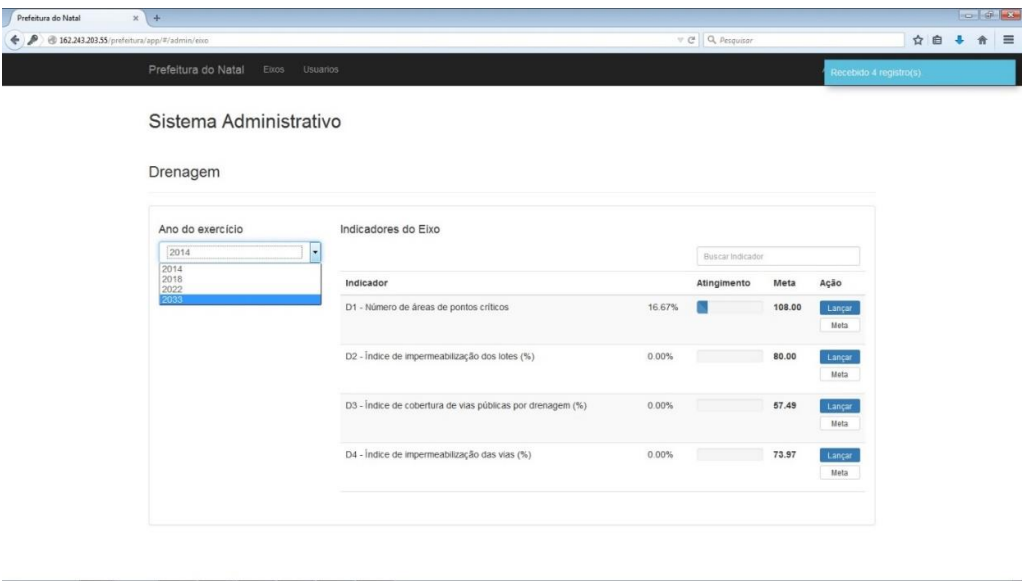

**Figura 24.** Lançar variáveis Fonte: Start Consultoria, 2016.

O usuário poderá atualizar os valores de quaisquer variáveis e clicar em gravar, conforme figura a seguir, para que o indicador e o percentual de atingimento da meta sejam recalculados com os novos valores.

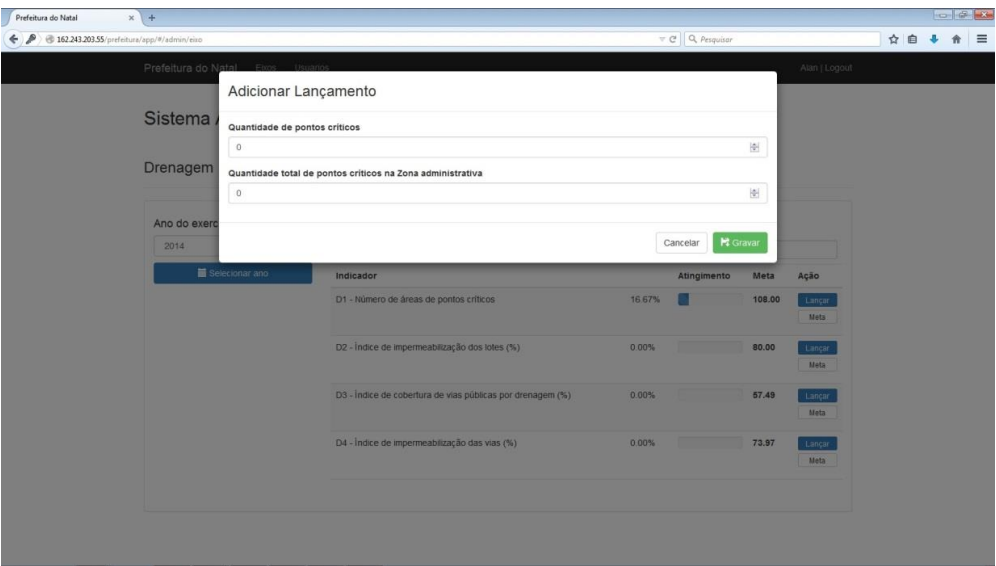

**Figura 25.** Atualização dos valores das Variáveis Fonte: Start Consultoria, 2016.

 Importante: Esta será a atividade mais recorrente no sistema. A atualização das variáveis será realizada pelos responsáveis de cada eixo, a cada nova leitura destas variáveis. O SISBN irá recalcular automaticamente como está o atingimento da meta deste indicador.

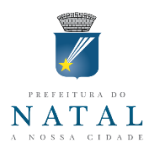

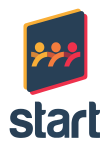

# <span id="page-22-0"></span>3.7. DAS METAS

Ao clicar no botão "Meta", a tela da Figura 26 aparecerá para que o usuário lance a nova meta, em substituição ao valor anterior e após clicar em gravar, o percentual de atingimento será recalculado.

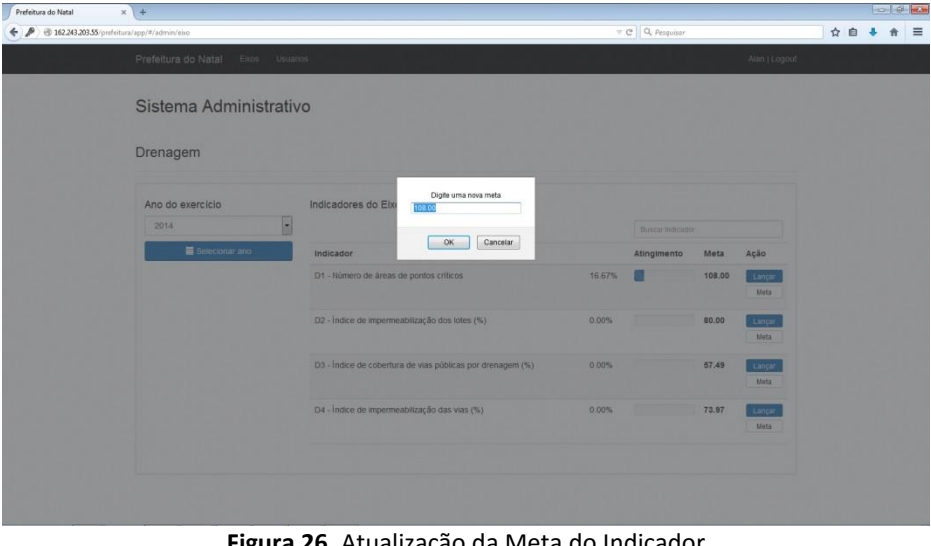

**Figura 26.** Atualização da Meta do Indicador Fonte: Start Consultoria, 2016.

 Importante: A alteração de uma meta é uma ação crítica, recomendamos bastante atenção para esta alteração, em geral as metas são alteradas anualmente ou em períodos ainda maiores.

# <span id="page-22-1"></span>3.8. DA VISUALIZAÇÃO DAS INFORMAÇÕES

O SIMSB possui três formas de visualização de informações:

Em tela: Conforme já mostrado na Figura a seguir, é a visualização em tela do atingimento das metas por indicador de um determinado eixo:

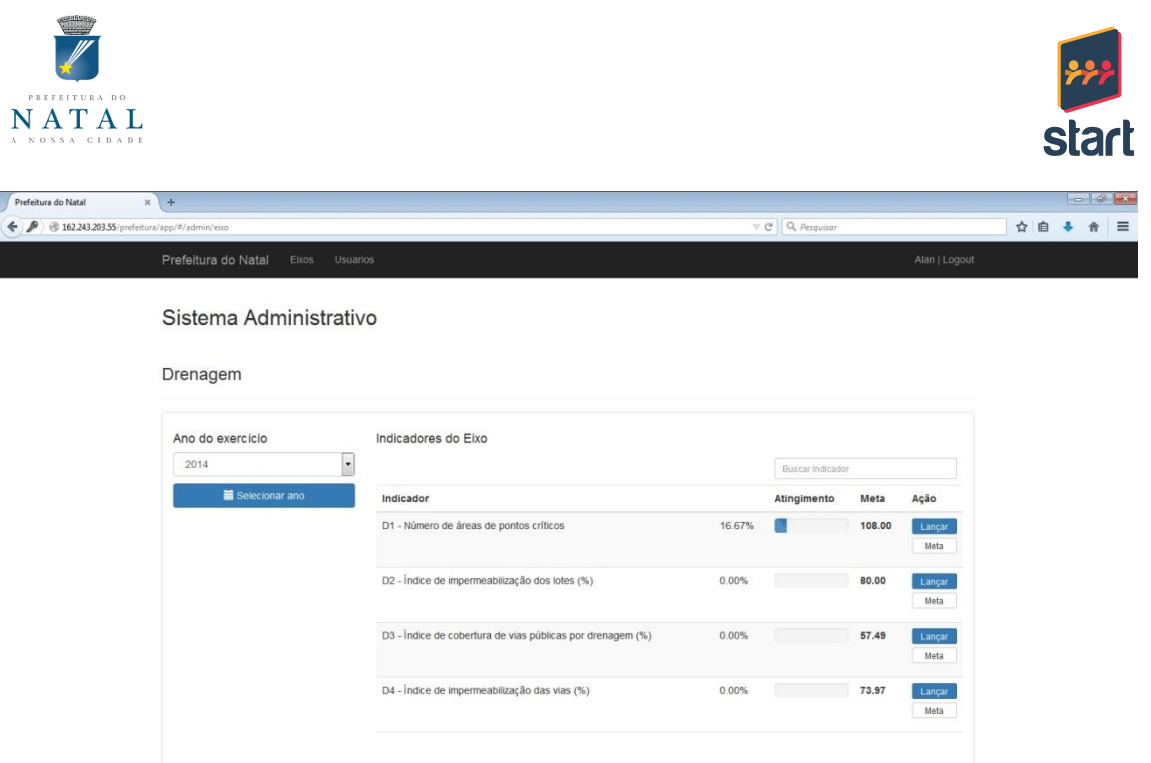

**Figura 27.** Visualização em tela dos Indicadores de um Eixo Fonte: Start Consultoria, 2016.

 Relatório PDF: O relatório do eixo com as informações referentes aos indicadores do eixo, disponível para impressão ou download, conforme figura a seguir:

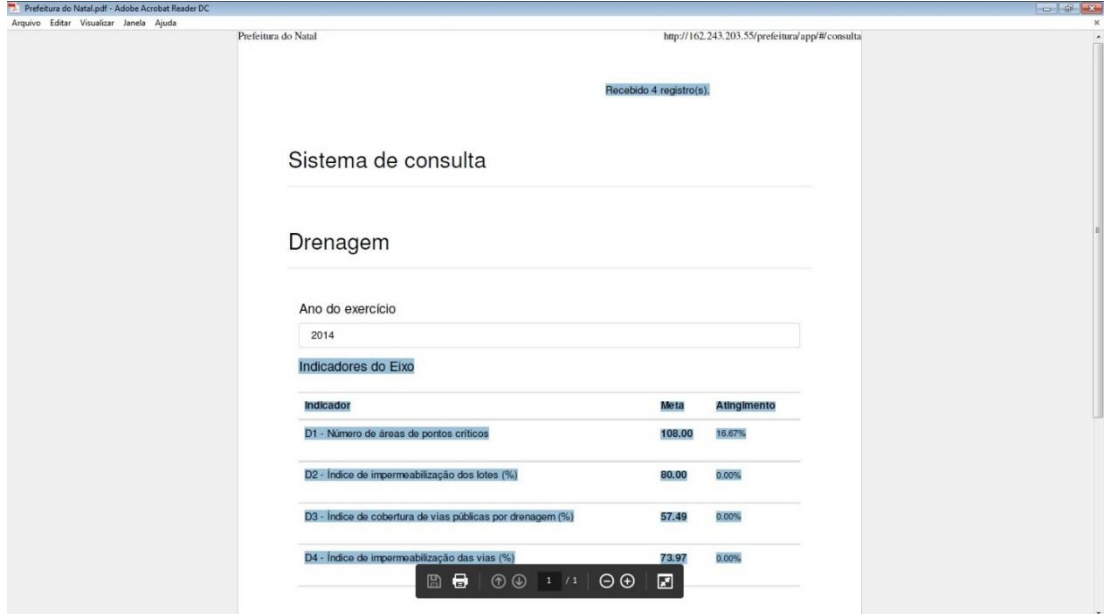

**Figura 28.** Relatório em formato PDF para impressão ou download dos Indicadores de um Eixo Fonte: Start Consultoria, 2016.

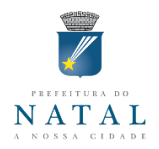

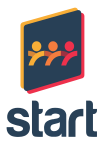

 Mapa: Alguns indicadores possuem informações georreferenciadas e esses dados podem ser visualizados em mapa através do navegador de internet, conforme figura a seguir:

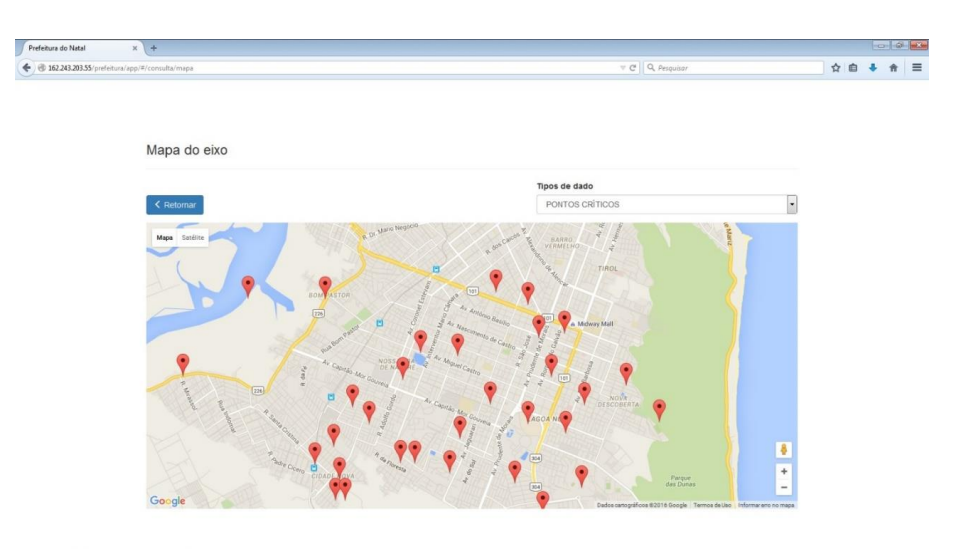

**Figura 29.** Mapa com dados georreferenciados de um indicador Fonte: Start Consultoria, 2016.

 Importante: Os dados georreferenciados só podem ser lançados na tabela de dados georreferenciados pelo administrador do banco de dados, diretamente no banco de dados. Estes dados estão cadastrados como Latitude e Longitude, devendo ser convertido para este formato.

#### <span id="page-24-0"></span>3.9. DA AUDITORIA NO SISBN

O SISBN registra em tabela de log de eventos todas as alterações realizadas relativas a usuários, indicadores, metas e variáveis, de forma que pode ser futuramente identificado quem realizou a atividade, qual o valor original, qual o valor alterado, dia e hora desta alteração.

Estas informações ficam registradas no banco de dados, sem acesso aos usuários, podendo apenas ser extraída pelo administrador do banco de dados.

#### <span id="page-24-1"></span>3.10. OUTRAS INFORMAÇÕES SOBRE O SIMSB

O SISBN possui uma tabela "Tipo Cálculo", descrita no dicionário de dados, com o registro dos tipos de operações existentes para cálculo dos indicadores. Todos os cálculos de todos os indicadores previstos no Plano Municipal de Saneamento Básico-PMSB de Natal, já estão carregados nesta tabela.

O carregamento dos dados referentes a esta tabela só pode ser realizado pelo administrador do banco de dados, diretamente no banco de dados.

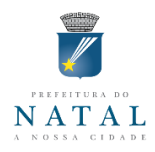

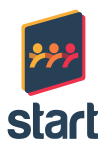

## <span id="page-25-0"></span>**4. CONSIDERAÇÕES FINAIS**

Este relatório apresentou a descrição técnica da arquitetura do Sistema de Informações Integradas em Saneamento Básico de Natal-SISBN, o DER do banco de dados, dicionário de dados, e descrição das funcionalidades do sistema.

Em conjunto com este relatório será entregue, em meio digital, o código fonte do SISBN, para que o novo responsável técnico pela solução possa realizar futuras alterações e ampliações que julgar necessário.

A entrega definitiva do Sistema de Informações Integradas em Saneamento Básico de Natal-SISBN inclui uma reunião com a equipe técnica da Secretaria Adjunta de Tecnologia da Informação, para repasse deste material e testes em ambiente de produção, além do treinamento de um servidor deste órgão que será o multiplicador do SISBN.